## シーンを選んで撮影する

代表的なシーンを最適な設定で撮影できます。

*1* D をタッチして、メニューを表示する

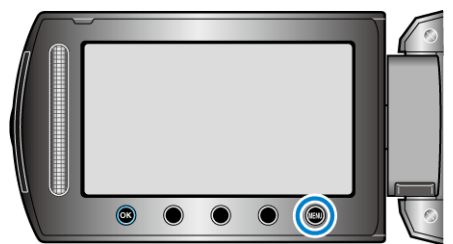

2 "マニュアル設定"を選び、<sup>®</sup>をタッチする

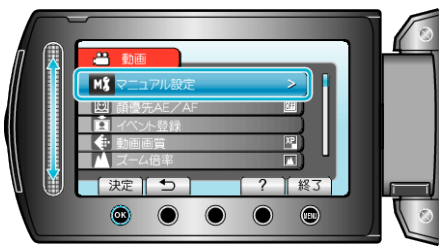

*3* "シーンセレクト"を選び、C をタッチする

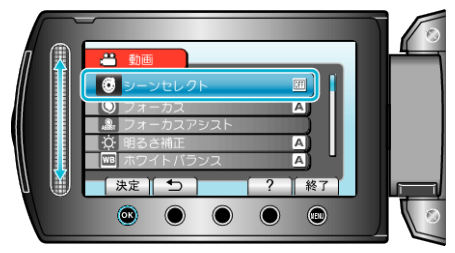

4 シーンを選び、<sup>®</sup>をタッチする

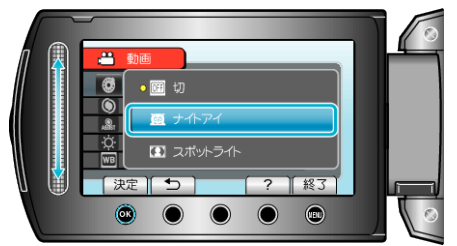

● 設定が終わったら、 2 をタッチしてください。

| 設定                | 効果                                                                       |
|-------------------|--------------------------------------------------------------------------|
| 國ナイ<br>トアイ        | 周囲が薄暗いときは、自動的に感度を上げて明るくします。<br>手ぶれしないように三脚を使用してください。<br><b>OFF</b><br>ON |
| 0 ス<br>ポット<br>ライト | ライトの中の人物が明るくなりすぎないようにします。<br>ON<br><b>OFF</b>                            |

※画像はイメージです。